## 知 Workspace VDI终端配置复制屏模式的双屏显示

**[王大恒](https://zhiliao.h3c.com/User/other/74872)** 2023-04-28 发表

## 问题描述

部分客户局点使用workspace的vdi桌面时有需求使用双屏显示,且显示模式为复制屏而非扩展屏,该 如何实现?

过程分析 1、要实现vdi桌面双屏显示首先要为桌面增加QXL显卡,且要求主机开启IOMMU功能,具体配置方法 可以参考下面的案例 https://zhiliao.h3c.com/Theme/details/136762

2、在VDI客户端登录页面,单击右上角设置图标 ,选择[显示设置]菜单项,弹出显示设置对话框。

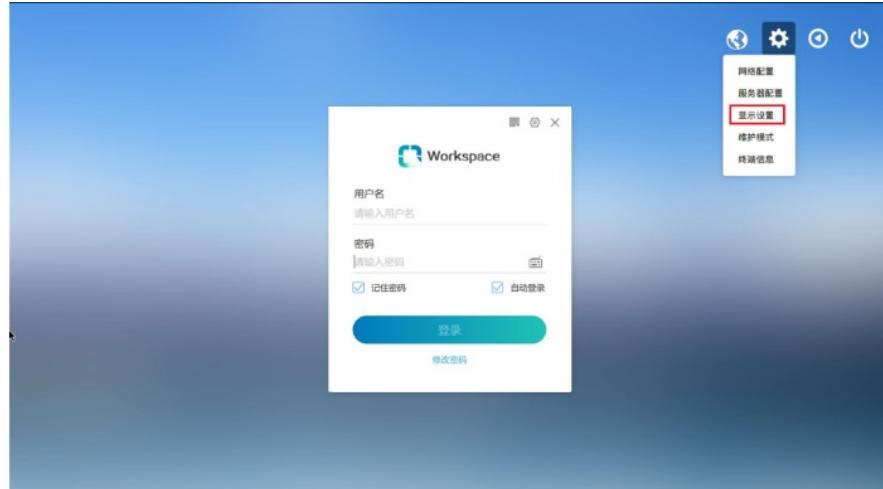

3、显示设置中将双屏显示设置为复制屏

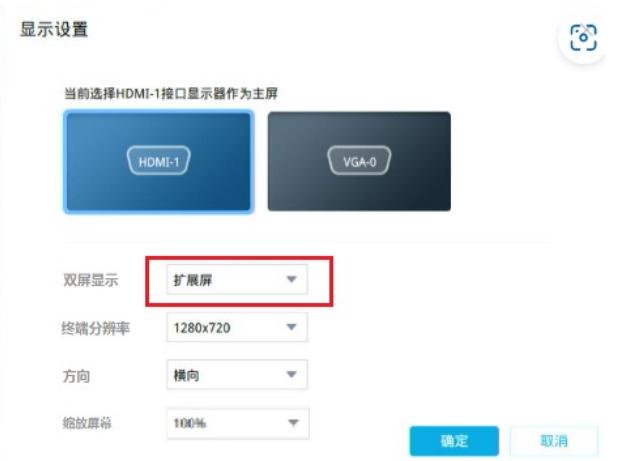

4、用户登录客户端后,单击左下角菜单按钮,选择[个性设置]菜单项,弹出个性设置页面

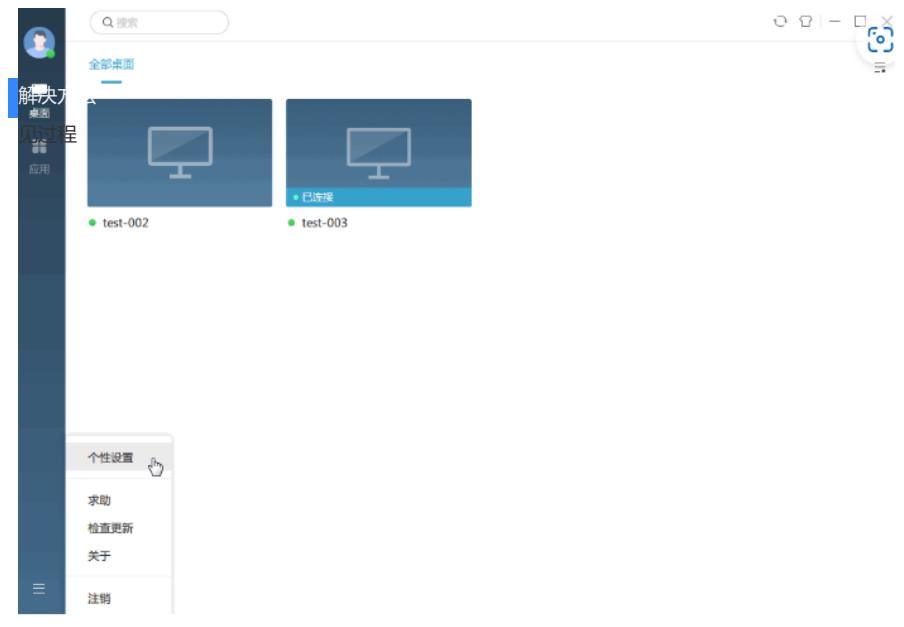

5、在显示选项里勾选多屏显示

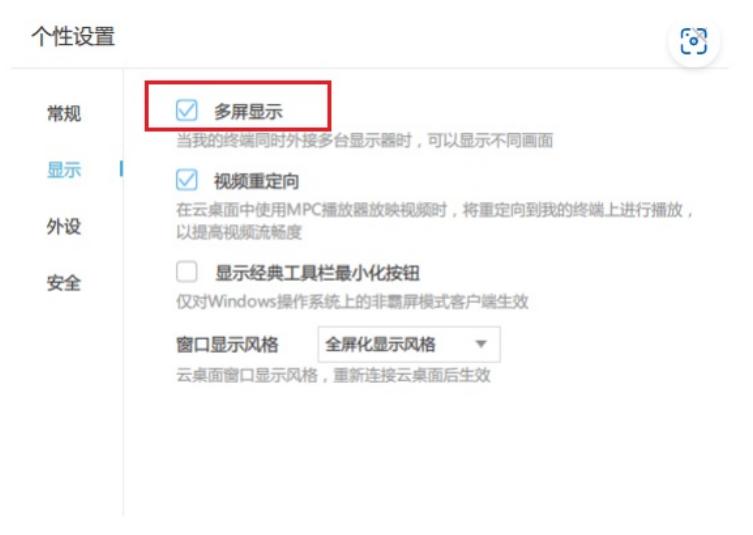

6、完成上述步骤后进入桌面,终端外接第二个显示器即可实现复制屏。